## **Erstellung einer Excel-Anwendung zur Personalbedarfsrechnung**

Was soll dabei gelernt werden?

- Ermittlung des Personalbedarfs einer Unternehmung unter Berücksichtung von Unternehmenswachstum und Personalfluktuation
- Einsatz der Tabellenkalkulation Excel mit VBA- und Makroprogrammierung
- 1. Entwerfen Sie in einer Excel-Tabelle zur Ermittlung des Personalbedarfs einer Unternehmung die folgende Bestandteile enthält:
	- Umsatz des Unternehmens aus der Vorperiode
	- derzeitiger Personalbestand
	- Wachstumsprognose in % gegenüber dem Umsatz des Vorjahres
	- Strukturelle Änderungen des Personalbedarfs in Form eines Innovationsbedarfs (Erhöhung des Personalbedarfs) und einer Personalfreisetzung (Minderung des Personalbedarfs)
	- Personalfluktuation in Form von Mitarbeiterabgängen (Kündigungen, Pensionierungen, u.ä.) und Mitarbeiterzugängen (Rückkehrer aus Mutterschutz, Wehrdienst, u.ä
- 2. Ermitteln Sie den Personalbedarf in ihrer Excel-Tabelle nach der Kennzahlenmethode.

$$
Personalbedarf = \frac{geplanter\_Umsatz}{Umsatz\_pro\_Mitarbeiter}
$$
  

$$
Umsatz\_pro\_Mitarbeiter = \frac{Umsatz\_der\_Vorporiode}{Anzahl\_der\_Mitarbeiter}
$$

3. Gestalten Sie die Anwendung benutzerfreundlich.

## **Möglichkeiten:**

- Eingabemenus zur Eingabe der Plandaten
- Ausgabefeld zur Anzeige des Personalbedarfs
- Formatierung mit Linien, Farben, Schriftgrößen und Schriftarten.

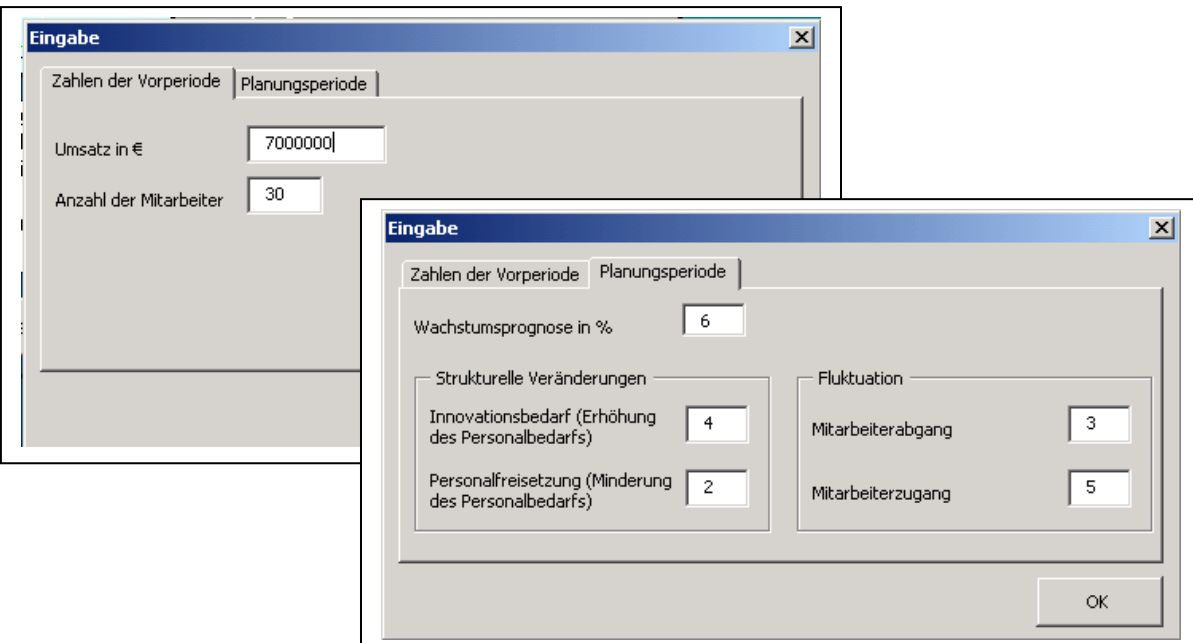